## **Substitution Pricing**

## **Introduction to Franchisee Level**

Franchisees that have multiple restaurants currently have a method of logging into the back office to run consolidated reports for all of their restaurants. This is done by logging into the Franchisee Level, which appears in a drop-down menu when logging into the back office. The new back office system introduces some features that allow changes to take effect at all restaurants below the Franchisee Level, these features can also be used by single restaurant owners to enact changes at their single restaurant. Changing Substitution Pricing is one of those features.

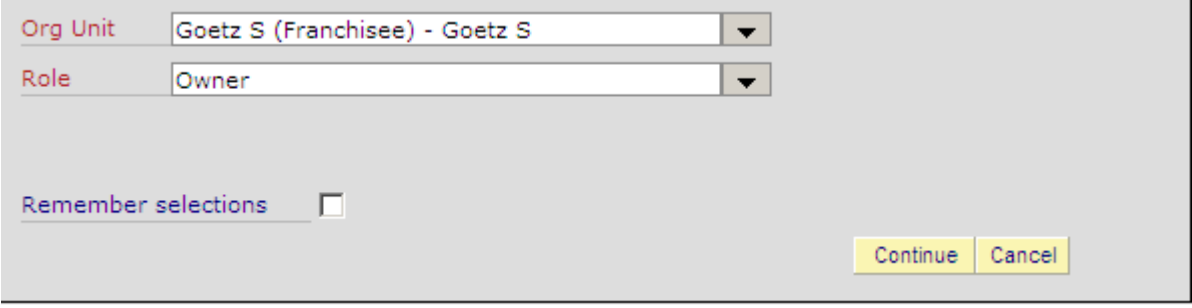

Example of a Franchisee Level login. The Org Unit will be the owners last name and first initial

## **Changing Substitution Prices**

In order for back office substitution pricing to take effect you will need to go into Store Manager Workstation on the office computer, select the items that you want to remove local overrides from and click the **Clear Selected Override** button

Substitution pricing can be changed in all your restaurants by logging into the Back Office System (BOS), at the Owner role, using your **Franchisee Level**. Access **Change Substitution Pricing** by using the search field located on the top of the page or by clicking on **Operations Management** folder then on **Change Substitution Pricing**. **Note:** To change only one restaurant's substitution prices, you will need to log into that individual restaurant, not the franchisee level.

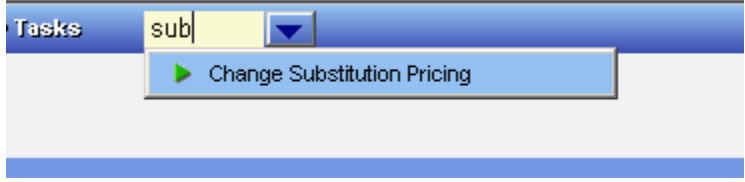

S*elect* **Substitution Item Group** when changing your substitution prices. Currently we do not use the **Combination Item Group.**

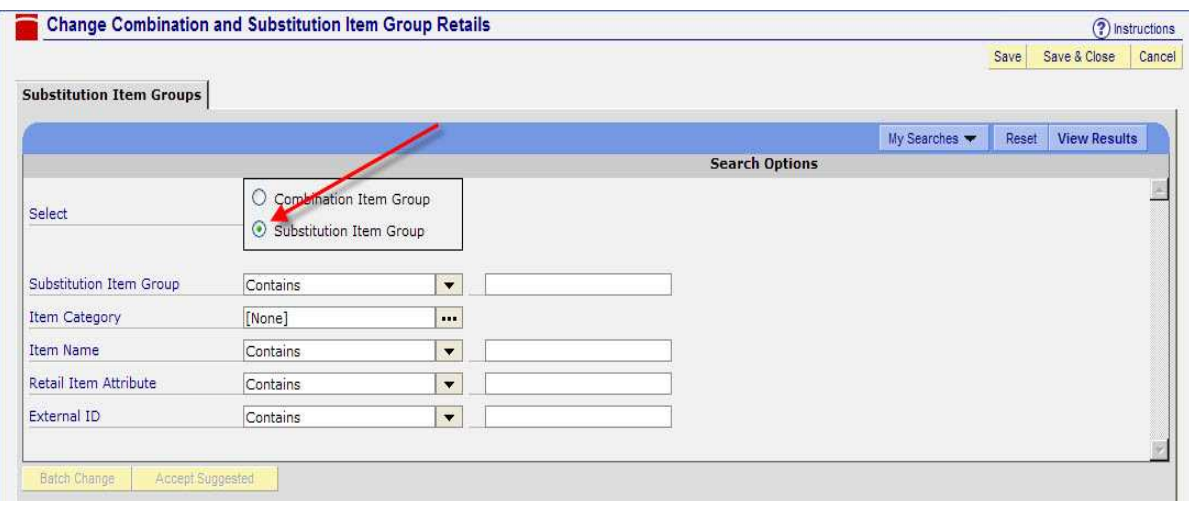

There are twelve **Substitution Item Groups**, which are the same ones listed in **Store Manager Work Station**. When searching, use the appropriate one(s) to help you narrow your search.

As of 2011 they are as follows:

- BREAKFAST BREAD SUB
- BREAKFAST COFFEE SUB
- CHICKEN SUBS
- DINNER SIDES
- DRINK SUB
- KIDS DRINK
- KIDS SIDES
- MEAL PT SLAW SUB
- MEAL QT SUB
- SIDES SUB
- SNACKPAK DRINK
- SNACKPAK SUB

Chicken Subs are substitutions in salads, drink sub and sides sub are substitutions in value baskets and the rest include the type of substitution group in the name.

Search by **Substitution Item Group** to find specific items to change.

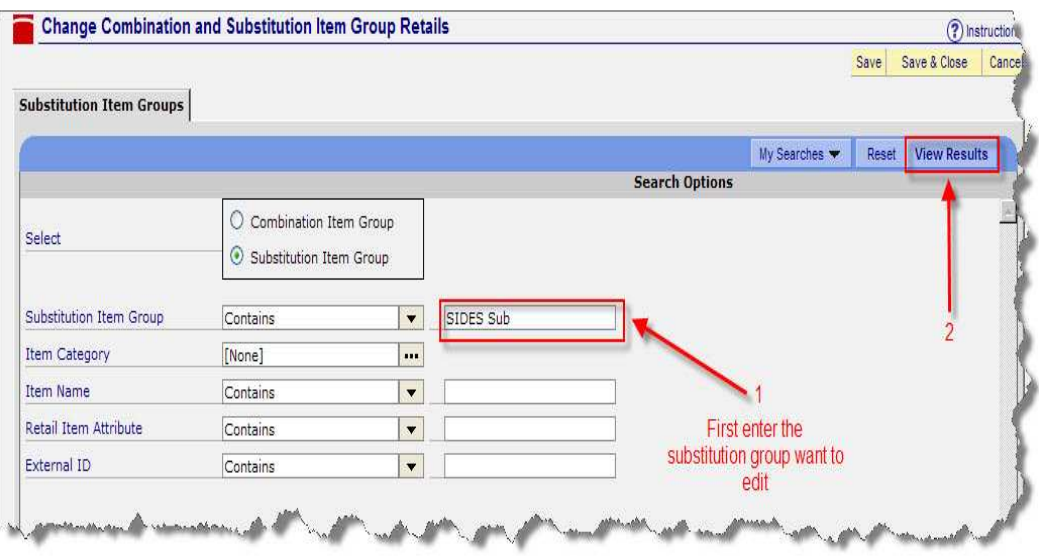

As an example, for French Fries, *enter* French Fries in the **Item Name** and then *click* **View Results.** 

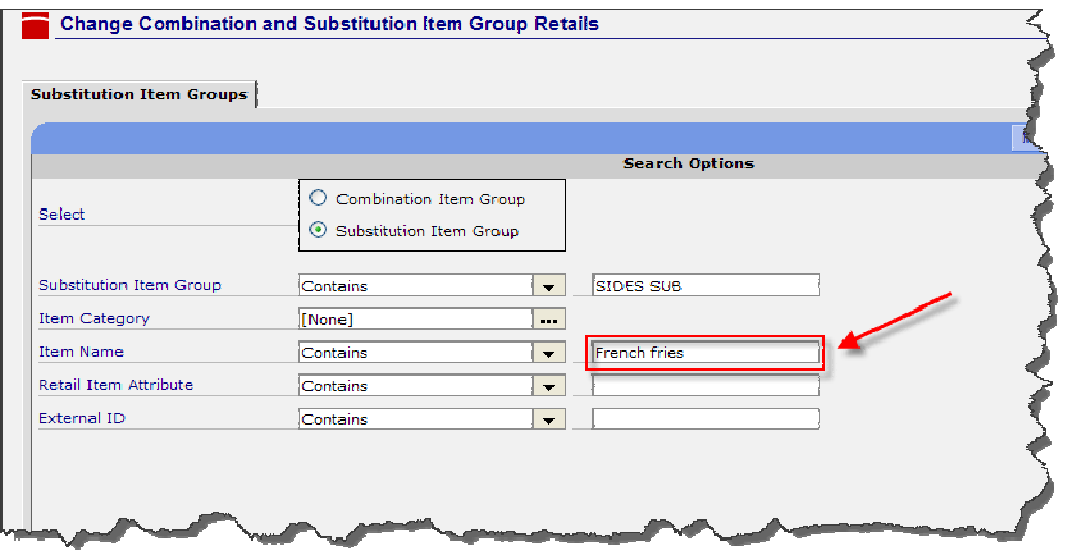

If you choose to view all French Fry substitutions, in all categories, leave the **Substitution Item Group** blank and only fill in the **Item Name**.

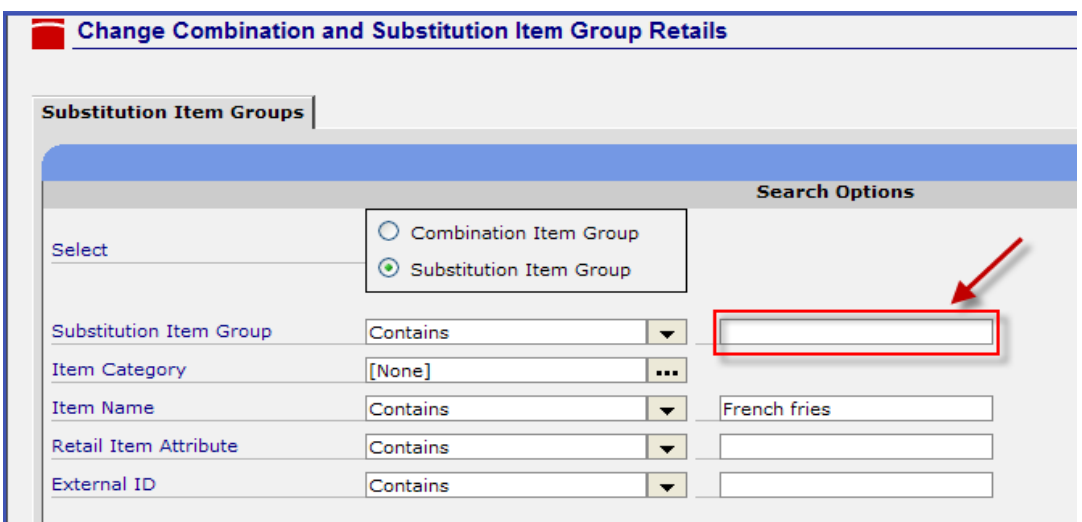

All French Fry substitutions will then appear. Enter the pricing you want to change and *click* **Save & Close.** In addition, similarly to **Sales Item Locks**, you have the ability to do a **Batch Change** for mutiple items. With **Batch Changes** you will be able to change similar prices for multiple items faster and easier. Also available is the ability to **Accept Suggested** Retail Price for an item or items. This is done by just checking the box of that item and then *clicking* on **Accept Suggested** at the bottom of the page.

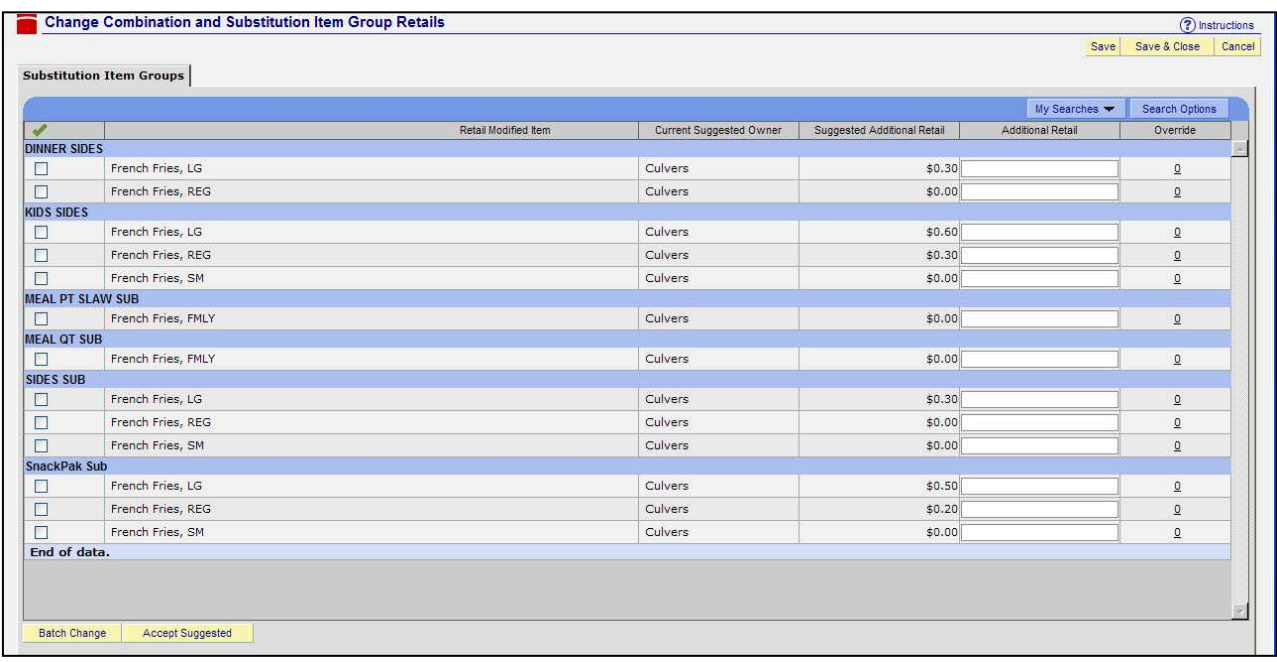